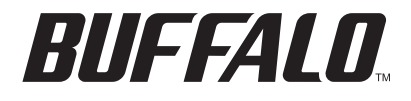

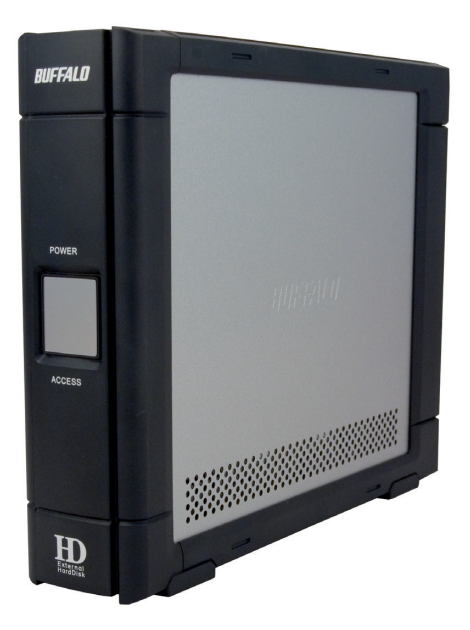

# *DriveStation HD-HSU2*

*External USB Hard Drive*

*www.buffalotech.com*

## *DriveStation USB Hard Drive HD-HSU2*

Thank you for purchasing a Buffalo DriveStation External Hard Drive.

## *Package Contents*

- DriveStation USB Hard Drive
- Power Adapter
- USB Cable
- User Guide
- DriveNavigator Software CD
- Warranty Statement

## *Installation*

Connect the included USB cable to the USB port on back of the DriveStation. Plug in the power cord as well.

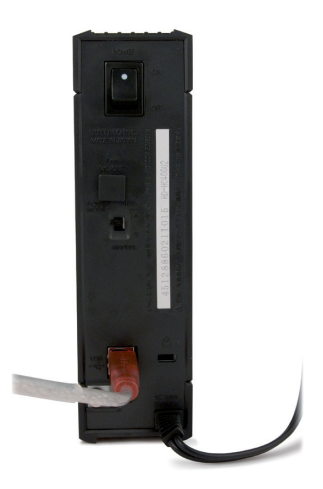

## *Installation (Continued)*

Connect the other end of the USB cable to the USB port on the computer or device you are adding the DriveStation to.

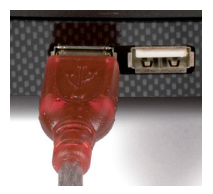

Connect the power cord to a power outlet or surge protector and flip the power switch on the back of the DriveStation to the ON position.

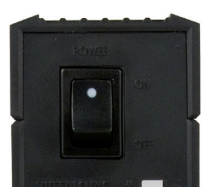

The DriveStation will install automatically.

On a Windows computer, the new drive will be available in My Computer. By default it will use the first available drive letter and will be named HD-HSU2. With a Mac, the new drive will appear on the desktop.

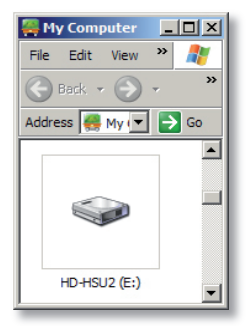

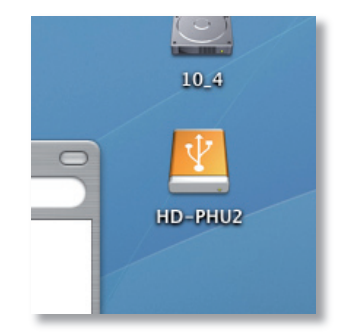

#### *Format*

By default, the DriveStation is formatted with FAT32, allowing it to be used with OS X, Windows, and Linux operating systems. If you're going to use it with programs that generate filesizes larger than 4GB, such as backup or video editing software, reformat the DriveStation as an NTFS drive (Windows), a Mac OS Extended drive (Mac), or an XFS drive (Linux).

### *Optional Utilities*

The DriveStation includes several optional utilities. To install and use these utilities, insert the CD-ROM that came with your DriveStation into a Windows PC

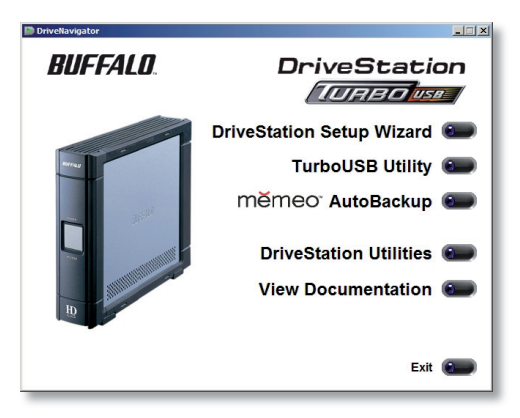

The **DriveStation Setup Wizard** quickly guides you through the cabling and power-up process for the DriveStation.

The **TurboUSB** utility improves data transfer speeds for your DriveStation.

**Memeo AutoBackup** software is available for backing up documents, multimedia files, and other files from your Windows PC to the DriveStation. A license for using Memeo on a single PC or workstation is included with your DriveStation. Please view the Memeo documentation for more information on installing and using Memeo. As with all backup programs, reformat the DriveStation with NTFS before use with Memeo backup software.

**Disk Formatter** lets you easily reformat your DriveStation.

**SecureLockWare** encrypts the data on your DriveStation, preventing the data from being accessed by anyone but you.

To learn more about installing and using these utilities, click on *View Documentation*.

#### **FAQ**

The following is a list of common issues with the DriveStation. Following each issue are possible resolutions.

#### **I see the DriveStation in** *My Computer* **but I cannot access it.**

*The drive requires formatting. Try using the Disk Formatter Utility on the DriveNavigator CD-ROM. Consult the manual for the Disk Formatter Utility for more help. The manual can also be found on the DriveNavigator CD-ROM.*

#### **I cannot see the DriveStation in** *My Computer***.**

*Verify that the POWER light is on. If it is not, then ensure that the power switch is in the ON position.*

*Try toggling the POWER MODE switch right below the power switch. The POWER MODE switch toggles whether the device is powered up via a USB signal ("Auto") or purely based on the power switch's position ("Manual").*

*If you have installed the Power Save Utility, then verify that the DriveStation was not put into power saving mode. Consult the manual for the Power Save Utility for additional help. The manual can be found on the DriveNavigator CD-ROM.*

*Verify that the hard drive inside the DriveStation is spinning. This*  can be verified by placing your hand on the sides of the case and feeling *for a slight vibration. Also, after the DriveStation has been powered on*  for fifteen minutes or more it will begin to get warm. If neither of the proceeding tests verified that the hard drive is spinning, then please contact *technical support for further assistance.*

#### **My backup program can't save files to the DriveStation.**

*Reformat your DriveStation with NTFS, Mac OS Extended, or XFS. FAT32 is limited to 4GB fi lesizes.* 

## *Technical Specifi cations*

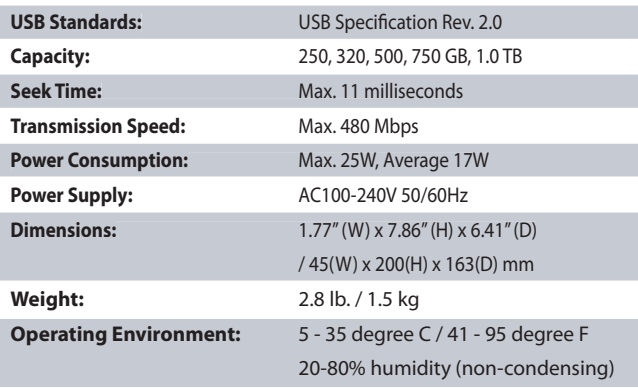

## *FCC Warning*

This device complies with part 15 of the FCC Rules. Operation is subject to the following two conditions: (1) This device may not cause harmful interference,<br>and (2) this device must accept any interference received, including interference<br>that may cause undesired operation.

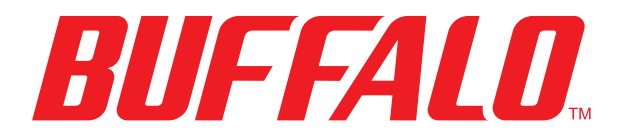

www.buffalotech.com

*USA/Canada Technical Support* is available 24 hours a day, 7 days a week

toll-free: 866-752-6210

email: info@buffalotech.com

*Europe Technical Support* is available between

9am-6pm (Monday-Thursday) (GMT) and 9am-4:30pm on Fridays. email: helpdesk@buffalo-technology.ie phone (UK only): 087 12 50 12 60\* phone: +353 61 70 80 50 *\*Calls cost 8.5p per minute*

©2005-2007, Buffalo Inc.

PY00-33009-DM20-01 1-01 C20-001